## **УДК 378. 22:37.02**

# **ПАРАМЕТРИЧЕСКОЕ МОДЕЛИРОВАНИЕ В РАЗЛИЧНЫХ ГРАФИЧЕСКИХ СРЕДАХ**

## СЕДЛЕЦКАЯ Е. В. <sup>1</sup>*\* , ст. преподаватель.*

1\* Кафедра начертательной геометрии и графики, Государственное высшее учебное заведение «Приднепровская государственная академия строительства и архитектуры», ул. Чернышевского, 24-а, 49600, Днепр, Украина, тел. +38 (0563) 74-40-45, e-mail: [sedlej@ukr.net,](mailto:sedlej@ukr.net) ORCID ID: 0000-0002-1754-9150

**Аннотация:** *Цель* - повышение уровня инженерной подготовки у студентов, за счет совершенствования технологий обучения, применяемых сегодня в высшей школе, в результате широкого внедрения в учебный процесс электронных графических программ. В результате освоения которых студенты смогут выполнять все графические задания, применимо к требования информационного моделирования. *Методика* – Новейшие информационные технологии в обучении позволяют активнее использовать научный и образовательный потенциал ведущих университетов и институтов, привлекать преподавателей к созданию курсов дистанционного обучения, расширять аудиторию обучаемых для активного использования возможностей инновационных, в частности графических пакетов. *Результаты* - освоения студентами навыков параметрического моделирования. *Научная новизна* - внедрение в учебный процесс инновационные технологи по параметрическому моделированию в различных графических средах. *Практическая значимость –* Информационная технология - это совокупность методов, производственных процессов и программно-технических средств, объединенных в технологическую цепочку, обеспечивающую сбор, обработку, хранение, передачу и отображение информации, позволяющих на системной основе организовать оптимальное взаимодействие между преподавателем и студентом с целью достижения результата обучения. Кроме этого преподаватель должен быть информирован о тех технических средствах и программном обеспечении, которые будут ему доступны при сопровождении учебного процесса, чтобы будущие инженеры могли использовать в своём рабочем процессе все преимущества технологии информационного моделирования в частности параметрического. Материалы внедрены в учебный процесс кафедры «Начертательная геометрия и графика». Предназначено для студентов специальностей «Строительство и гражданская инженерия», «Автомобильный транспорт», «Отраслевое машиностроение» дневной и заочно - дистанционной форм обучения.

*Ключевые слова:* технологии BIM, 2 D моделирование в учебном процессе, графические среды.

# **ПАРАМЕТРИЧНЕ МОДЕЛЮВАННЯ В РІЗНИХ ГРАФІЧНИХ СЕРЕДОВИЩАХ**

## СЕДЛЕЦЬКА О. В. <sup>1</sup>*\* старший викладач.*

1\* Кафедра нарисної геометрії і графіки, Державний вищий навчальний заклад «Придніпровська державна академія будівництва та архітектури», вул. Чернишевського, 24 - а, 49600, г. Дніпро, Україна, тел. +38 (0563) 74-40-45, електронна пошта: sedlej@ukr.net, ORCID ID: 0000-0002-1754-9150

**Анотація**: *Мета* - підвищення рівня інженерної підготовки у студентів, за рахунок вдосконалення технологій навчання, які застосовуються сьогодні в вищій школі, в результаті широкого впровадження в навчальний процес електронних графічних програм. В результаті освоєння яких студенти зможуть виконувати всі графічні завдання, можна застосувати до вимоги інформаційного моделювання. *Методика* - Новітні інформаційні технології в навчанні дозволяють активніше використовувати науковий та освітній потенціал провідних університетів та інститутів, залучати викладачів до створення курсів дистанційного навчання, розширювати аудиторію учнів для активного використання можливостей інноваційних, зокрема графічних пакетів. *Результати* - освоєння студентами навичок параметричного моделювання. *Наукова новизна* впровадження в навчальний процес інноваційні технології з параметричного моделювання в різних графічних середовищах. *Практична значимість* - Інформаційна технологія - це сукупність методів, виробничих процесів і програмно-технічних засобів, об'єднаних у технологічний ланцюжок, що забезпечує збір, обробку, зберігання, передачу і відображення інформації, що дозволяють на системній основі організувати оптимальну взаємодію між викладачем і студентом з метою досягнення результату навчання. Крім цього викладач повинен бути поінформований про тих технічних засобах і програмному забезпеченні, які будуть йому доступні при супроводі навчального процесу, щоб майбутні інженери могли використовувати в своєму робочому процесі всі переваги технології інформаційного моделювання зокрема параметричного. Матеріали впроваджені в навчальний процес кафедри «Нарисна геометрія і графіка». Призначено для студентів спеціальностей «Будівництво та цивільна інженерія», «Автомобільний транспорт», «Галузеве машинобудування» денної та заочно - дистанційної форм навчання.

*Ключові слова:* технології BIM , 2 D моделювання в навчальному процесі , графічні середовища .

## **PARAMETRIC MODELING IN VARIOUS GRAPHIC**

## SIEDLECKAYA E. V. 1\* , *senior lecturer.*

<sup>1\*</sup> Department of descriptive geometry and graphics, State Higher Educational Institution «Prydniprovsk State Academy of Civil Engineering and Architecture», 24-a Chernishevskogo str., 49600, Dnipro, Ukraine, tel. +38 (0563) 74-40-45, e-mail: sedlej@ukr.net, ORCID ID: 0000-0002-1754-9150

**Abstract**: *The goal* - improving engineering training students, through improved training techniques used today in high school, as a result of the widespread introduction in the educational process of electronic charting software. As a result, the development of which students will be able to perform all graphics tasks, applicable to the requirements of information modeling. **The technique** -The newest information technologies in teaching allow greater use of scientific and educational potential of leading universities and institutions to attract teachers to create distance learning courses, to expand the audience of students for active use of innovative features, such as graphics packages. *Results* - mastering students' skills in parametric modeling. *Scientific novelty* is the introduction into the educational process of innovative technologies in parametric modeling in various graphic environments. *Practical significance* - Information technology is a combination of methods, production processes and software and hardware integrated into the technological chain that provides the collection, processing, storage, transmission and display of information, allowing on a systematic basis to organize the optimal interaction between the teacher and the student in order to achieve the result learning. In addition, the teacher should be informed about the technical means and software that will be available to him when the training process is supported, so that future engineers can use in their workflow all the advantages of information modeling technology in particular parametric. Materials are introduced into the educational process of the Department of Descriptive Geometry and Graphics. It is intended for students of specialties "Construction and civil engineering", "Automotive transport", "Branch machinery" of day and distance learning forms.

*Keywords:* BIM- technology, modeling, education, graphical environment.

#### **Введение**

Широкое внедрение компьютерных технологий в производство предполагает подготовку квалифицированных специалистов, способных использовать современные системы автоматизированного проектирования. Теперь в конструкторской практике все чаще используются не циркуль и линейка, а компьютер, специализированные программы, графопостроители. Утратило актуальность и использование аксонометрии (наглядного проецирования на некоторую плоскость). Создание объемных моделей с помощью специальных программ — куда более легкий и удобный способ увидеть пространственную фигуру.

Трехмерное моделирование стало активно развиваться с начала 1990 х годов. К сожалению, еще многие конструкторы, инженеры и преподаватели, особенно старшего поколения, недооценивают возможности виртуальной модели в разработке нового изделия и воспринимают этот процесс как некую игру, детское развлечение. Однако плоское проектирование неестественно для человека и требует достаточно сложной подготовки. Мы живем в окружении трехмерных объектов и мыслим в трехмерном пространстве. Нам легче воспринимать виртуальную объемную модель, нежели при прочтении плоского чертежа воображать трехмерное тело. Одной из первоочередных задач конструктора является создание концептуального дизайна будущего продукта и первоначальная увязка элементов конструкции. Чтобы облегчить работу

конструктора, была изобретена параметризация — очень ценный инструмент, позволяющий за короткое время «проиграть» различные конструктивные схемы и избежать принципиальных ошибок.

Для повышения эффективности работы систем автоматизированного проектирования рекомендуется выполнять параметрические фрагменты и чертежи, при создании которых, например, часто используются графически одинаковые исполнения чертежа при изменяемых размерах. Решение задачи параметризации по силам практически только компьютеру. Но в настоящее время не столь широко применяются параметрические возможности графических систем в связи с объективными и субъективными причинами. Во-первых, не все конструкторы средней возрастной категории с достаточным опытом работы в полной мере владеют умениями выполнять чертежи на компьютере. С другой стороны, нынешние выпускники при изучении компьютерной графики в вузе не имеют достаточно времени и знаний для освоения аспектов параметризации.

Параметризация позволяет за короткое время «проиграть» (с помощью изменения параметров или геометрических соотношений) различные конструктивные схемы и избежать принципиальных ошибок *(Рис. 1, 2).* Конструктор в случае параметрического проектирования создаёт математическую модель объектов с параметрами, при изменении которых происходят изменения конфигурации детали, взаимные перемещения деталей в сборке и т. п.

Причём можно накладывать ограничения (связи) на объекты уже начерченного ранее изображения узла или детали, причем в любом порядке, не придерживаясь какой-либо жесткой последовательности. В этом случае возможно произвольное изменение модели, не приводящее к необходимости повторных построений с самого начала работы.

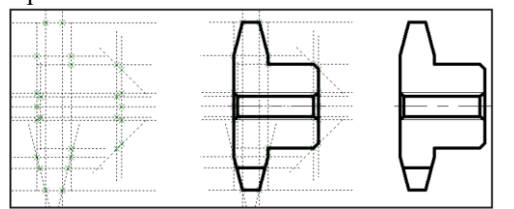

*Рис. 1 - Параметрическая модель / Parametric model*

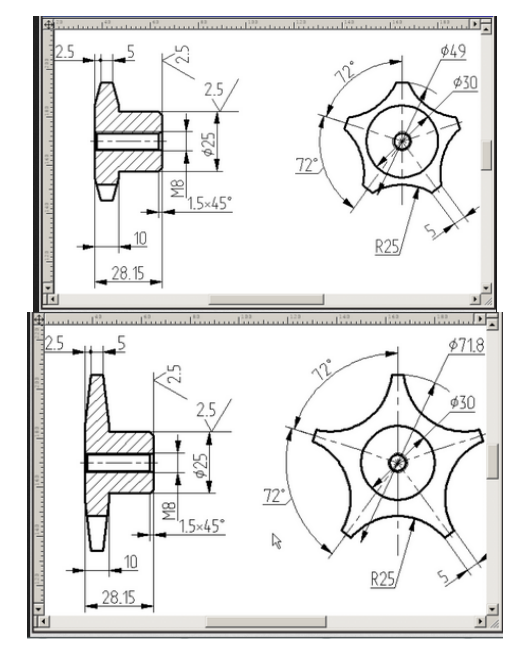

### *Рис. 2 - На основе параметрической модели получены рабочие чертежи / Working drawings have been obtained based on the parametric model.*

Причём можно накладывать ограничения (связи) на объекты уже начерченного ранее изображения узла или детали, причем в любом порядке, не придерживаясь какой-либо жесткой последовательности. В этом случае возможно произвольное изменение модели, не приводящее к необходимости повторных построений с самого начала работы.

Работая в параметрическом режиме, можно накладывать различные ограничения на объекты модели:

- размерные (линейные, угловые, радиальные и диаметральные)

- геометрические (параллельность, касание, фиксация точки, перпендикулярность, принадлежность точки к кривой и т.д.), а также задавать уравнения и неравенства, определяющие зависимость между параметрами модели.

Именно такая удобная и эффективная технология параметризации (можно назвать ее вариационной), значительно ускоряет процесс проектирования и последующими автоматическими внесениями изменений в соответствующие документы. Отличие параметрической модели от обычной модели состоит в том, что в ней предусмотрены взаимосвязи между объектами. Часть взаимосвязей формируется автоматически при вводе (совпадения точек, положение точки на какой-то геометрической кривой, симметрия, касания параллельность, перпендикулярность). Дополнительные взаимосвязи и ограничения можно назначить объектам чертежа в любой момент работы над документом. Команды для назначения подобных связей и ограничений находятся на отдельной инструментальной панели. Соответственно, в любой момент можно и отменить ограничения для одного или нескольких выбранных объектов.

На современном этапе молодые инженеры должны обладать способностью самостоятельно развивать необходимые навыки и подходить к применению параметрических возможностей при работе с чертежной документацией взвешенно, оценивая степень реальной необходимости полной параметризации того или иного чертежа.

### **Цель**

В настоящее время темпы развития строительного производства и объектов машиностроения, требуют высокого уровня подготовки инженеров конструкторов. Современные технологии, дающие возможность быстрого и качественного выполнения чертежей с необходимым количеством вариантов, обеспечиваются выполнением их параметрических чертежей и фрагментов.

Целью данной работы является внедрения параметрического моделирования в учебный процесс, при освоении которого студенты смогут выполнять все графические задания, применительно требований BIM технологии.

### **Методика**

Для получения знаний по параметрическому моделированию прекрасно подходят возможности графических сред AutoCAD и КОМПАС 3D.

*Параметризация* – инструментальное средство современных пакетов САПР, в число входит которых графический пакет AutoCAD, позволяющее управлять геометрией объектов посредством установления между ними геометрических и размерных зависимостей.

В AutoCADе предусмотрена только двумерная параметризация, [4] позволяющая управлять построениями на плоскости. Рассмотрим её на примере параметризации эллипса. Известно, что эллипс может быть однозначно задан своими пятью параметрами. Параметрами могут быть точки, через которые проходит эллипс, или касательные к эллипсу. Параметры могут быть заданы в любом сочетании. Например, можно построить эллипс по трем точкам и двум касательными, по пяти касательным и т.д. [4] Пусть при построении эллипса найдены его пять точек тогда алгоритм построения эллипса следующий:

1. Задаём новый рабочий слой для построения эллипса и перейдём на него;

2. **Команда Диалтточ**  настроим параметры маркеров точек, задав тип маркера "крестик";

3. С применением объектной привязки, на новом слое, нужно поставить пять маркеров, т. е точек создаваемого эллипса *(Рис. 3, а).* Если создается дуга эллипса, то маркеры следует поставить и на конечные точки дуги.

4. Зафиксируем маркеры точек *(Рис. 3*, *а)*. Для этого меню *Параметризация Геометрические зависимости Фиксация*

5. Вызываем команду: Гофикс → указываем маркер точки – рядом возник знак фиксации – "замок";

6. Таким же образом выполняем фиксацию всех пяти точек, по которым строим эллипс.

7. Далее строим предварительный эллипс *e\*,*  который предстоит совместить с заданными точками. Этот эллипс может быть произвольным, но рекомендуем построить его с одной стороны от маркеров точек, например, внутри.

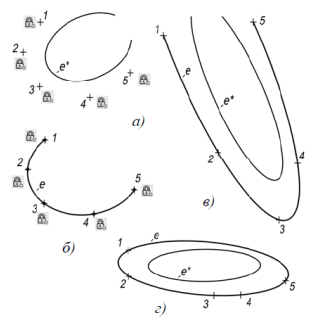

*Рис. 3. Эллипс по пяти точкам: а – фиксация точек и предварительный эллипс; б – эллипс после совмещения с точками; в, г – варианты построений / Ellipse with five points: a - fixation of points and preliminary ellipse; b - ellipse after alignment with points; c, d - variants of constructions*

8. Если строим дугу эллипса, то предварительный эллипс следует разорвать или обрезать вспомогательным отрезком со стороны разрыва дуги.

9. Далее вызываем Команду Эллипс  $\rightarrow$  строим дугу предварительного эллипса *e\** (*Рис. 3*, *а*);

10. Применяем параметризацию и совмещаем эллипс e\* с маркерами точек.

11.Для совмещения конечных точек, например, точки *1*: Команда **Госовмещение**

12. Указываем предварительный эллипс *e\*,*

- вблизи его конечной точки, расположенной со стороны точки *1,*

- в конечной точке *эллипса* возник маркер, подтверждающий выбор этой точки

13. Указываем маркер точки *1*

- эллипс переместился и стал совмещенным с маркером точки *1*, в месте совмещения возник знак совмещения ("квадратик");

14. Повторяем совмещение эллипса в точке *5*.

С остальными точками совмещение выполняем с применением опции *Объект.*

15.Для совмещения в точке *2*: вызываем Команду **Госовмещение** → указываем на эллипс → опция *Объект*  указываем на маркер точки *2* 

– эллипс совместился с указанным маркером и возник "квадратик";

16. По такому алгоритму совместим эллипс как объект в оставшихся точках *3*, *4*. В итоге эллипс совмещен с пятью точками, найденными при построении перспективы (*Рис. 3*, *б*).

17.Сотрём маркеры точек. Вместе с ними удаляются знаки фиксации и совмещения.

18.Далее переместим построенный эллипс на слой перспективных построений.

19. Подобным образом построена дуга эллипса на *Рис. 3, в.*

20.Для построения полного эллипса *(Рис. 3, г*) следует совместить предварительный эллипс *e\** с маркерами точек *1–5*, каждый раз применяя опцию *Объект.*

 При работе в графической системе КОМПАС-3D параметрический режим рекомендуется применять в тех случаях, когда необходимо создавать наиболее часто используемых, типологически одинаковых решений, которые отличаются только размерами. Параметрическое изображение, предназначенное для дальнейшего использования, обязательно должно создаваться и сохраняться в фрагменте и иметь внешние переменные. Внешние переменные служат для управления параметрами, вставляемого фрагмента и значений внешних переменных при его вставке в чертеж. Это позволит создавать объекты, которые не будут терять связи с графическими объектами при перестройках, происходящих в результате изменения модели. Рассмотрим алгоритм создания параметрического фрагмента детали:

1. Прежде всего, создаем фрагмент. На панели *Текущее состояние Параметрический режим*. Параметры параметризации в общем случае задаются командами в меню *Сервис → Параметры → Параметризовать* при включенных режимах *Ассоциировать при вводе* и *Параметризовать*.

2. Для создания контура детали на инструментальной панели *Геометрия Непрерывный ввод объектов*.

3. Первоначально выполняем приблизительное очертание детали, т. к. в параметрическом режиме можем затем задать требуемое горизонтальное и вертикальное положение отрезков.

4. Кроме того, их вертикальное и горизонтальное положение можно задать на *Панели свойств* с помощью выбора углов наклона отрезков, либо с учетом привязки *Выравнивание* (*Рис. 4*).

5. Далее на инструментальной панели *Геометрия*   $\rightarrow$  *Скругление*,  $\rightarrow$  затем выделяем точки *1* и 2, верхней части цилиндрического отверстия (как перпендикулярные отрезки).

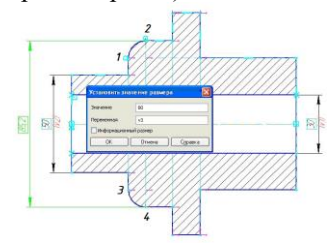

*Рис. 4 Этапы создания параметрического фрагмента и его размеров / Stages of creating a parametric fragment and its dimensions*

6. Нижнюю часть симметричной детали строим, выбрав в меню *Выделить* → *Секущей рамкой* созданную верхнюю половину. Применив из меню *Редактирование* → *Симметрия.*

7. Ось симметрии (по требованиям системы) задается на *Панели специального управления* → *Панели свойств* → кнопкой *Выбор базового объекта.*

8. Далее выполним ассоциативную штриховку. Затем на панели *Размеры* выберем команды для нанесения диаметральных и линейных размеров.

9. Задаем положение размерных линий и размерного текста.

10. В окне *Установить значение размера* в поле *Выражение* вводим необходимые размеры (*Рис. 4*).

11. Затем на *Панели инструментов Стандартная* после вызова команды *Переменные* на экран будет выведено окно *Переменные* (*Рис. 5*)*.*

12. В поле *Выражение* для переменной *v1* вводим *d* и нажимаем **ОК**.

13. В главном разделе окна будет автоматически создана переменная *с* именем *d*.

14. Добавим комментарий к переменной – *Диаметр внутренний*.

15.

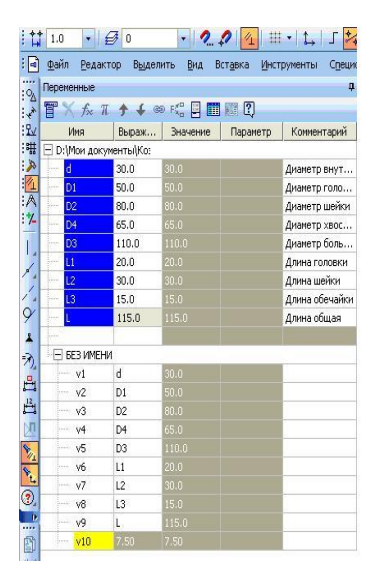

*Рис. 5. Создание таблицы переменных / Creating a table of variables*

16. Аналогично создадим переменные *D1, D2, D3, D4, L1, L2, L3, L.* При изменении числового значения для *L1*, например, с *30* на *20* в поле *Выражение переменной* – выполняется автоматическое перестроение фрагмента под новый размер.

17. Создадим новый чертеж. В меню *Вставка* выберем команду вставки *Фрагмент*.

18. На *Панели свойств* чертежа переходим на вкладку *Переменные* (*Рис. 6*).

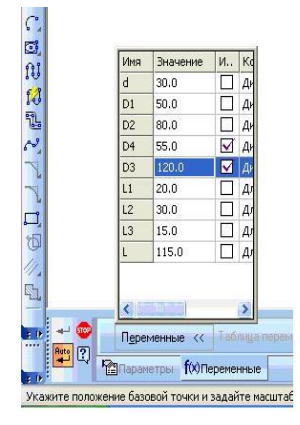

*Рис. 6. Вставка параметрического фрагмента в чертеж / Inserting a parametric fragment in a drawing*

19. Раскроем список переменных. Изменим значения переменных: *D4 -* с *65* на *55*, а *D3* - с *110* на *120.*

20.Выберем режим вставки *Рассыпать*. Будет вставлен фрагмент с одинаковой топологией, но с другими размерами.

#### **Результаты**

По данной тематике выпущены методические указания для самостоятельной работы студентов механических специальностей, в которой разработан алгоритм параметрического моделирования фрагмента и его вставка в чертеж. Материал, предложенный в них, позволяет ознакомиться с особенностями параметризации.

Студентам предлагалось в среде двумерного моделирования системы КОМПАС - 3D V13 выполнить параметрическое проектирование двух фрагментов, используя для каждого из них свой алгоритм.

#### **Научная новизна и практическая значимость**

Применение параметризации позволяет значительно снизить трудоемкость моделирования, а также решать различные проектные инженерные задачи, связанные с геометрической моделью изделия и сводимые к системе алгебраических уравнений. Однако не следует ожидать, что при наложении связей и ограничений будут автоматически возникать параметрические уравнения. К числу таких автоматически накладываемых ограничений относятся привязки, параллельность, перпендикулярность, касание,

симметрия, определение базовых кривых для объектов оформления. Однако следует обязательно учитывать, что совпадения точек объектов параметризуются через выполненные при указании этих точек привязки. При этом не имеет значения, какая привязка действовала — глобальная или локальная. Точка, указанная просто «неподалеку» от другой точки, без выполнения привязки, параметризоваться не будет. Под словом «точка» здесь понимается не точка — геометрический объект, а любая задаваемая характерная точка объекта при его построении (начальная и конечная точки отрезка, центр окружности или эллипса и т.д.). Совпадение точек параметризуются и при перетаскивании характерных точек объектов (тоже через выполненную привязку).

Важным способом задания взаимосвязей между объектами является простановка размеров. Сопоставить параметр объекта (например, длину отрезка) с переменной можно только через простановку ассоциативного размера, характеризующего этот параметр, и присвоение ему (размеру) имени переменной. Ассоциативный размер может быть фиксированным или свободным. Фиксированный размер обозначается рамкой вокруг размерной надписи, отображаемой цветом подсвечивания (по умолчанию — красный) (*Рис. 4*).

#### **Выводы**

В итоге - владение информацией о возможностях графических систем позволит конструктору вести более осознанный диалог при создании чертежей и внедрении компьютерных технологий. Имеет смысл параметризовать чертежи деталей, при модификациях которых изменяются только размеры и не меняется топология изображения. Таким образом, однажды созданная параметрическая модель детали может быть быстро перестроена простым изменением значений размеров.

Если выполняется новая разработка, необходимо оценить, будет ли она применяться в будущем как прототип. Если нет, тогда параметризация чертежа может не выполняться, так как отпадает необходимость в последующей быстрой модификации.

Если же новая деталь будет часто использоваться как стандартный прототип, параметризация ее чертежа имеет смысл. Одно из очень полезных применений параметризации — создание библиотек стандартных элементов.

В данной статье была проиллюстрирована попытка внедрения преимущественно новых подходов для моделирования. Но в виду недостатка часов на рассмотрение этих программ наши студенты остаются обделенными в вопросах BIM моделирования.

#### **СПИСОК ВИКОРИСТАНИХ ДЖЕРЕЛ**

1. Горбунова Л. И. Использование информационных технологий в процессе обучения [Электронный ресурс] / Л. И. Горбунова, Е. А. Субботина - Москва: Молодой ученый. — 2013. — №4. — С. 544-547.<http://moluch.ru/archive/51/6685/> Загл. с экрана – Проверено: 20.08.2016

2. Пархоменко Е. И. Применение современных информационных технологий в обучении студентов техническим дисциплинам [Электронный ресурс] / Е. И. Пархоменко // Проблемы и перспективы развития образования: материалы II междунар. науч. конф. — Пермь: Изд-во Меркурий, 2012. – 151 - 153 с..<http://moluch.ru/conf/ped/archive/58/2256/> Загл. з екрану - Перевірено: 20.08.2016

3. Хейфец А.Л. Компьютерное 3D – моделирование узлов в курсе инженерной графики / А.Л. Хейфец, В.Н. Васильева // Материалы междунар. науч. - метод. конф. / - Изд-во ПГУСА, 2009. - 9-10 с.

4. Хейфец А.Л. Компьютерное 3D – моделирование узлов в курсе инженерной графики / А.Л. Хейфец, А.Н. Логиновский, И.В. Буторина, В.Н. Васильева; под ред. А.Л. Хейфеца. – 3-е изд., перераб. и доп. — М.: Изд-во Юрайт, 2015. – 602 с.

### **REFERENCES**

1. Gorbunova L.I. and Subbotina E.A. *Ispolzovaniye informatsionnykh tekhnologiy v protsesse obucheniya* [The use of information technology in the learning process] / - Moscow: *Molodoy uchenyy [Young scientist]* №4. - 2013. - 544-547 p. Available at: http://moluch.ru/archive/51/6685/ (in Russian).

2. Parkhomenko E. I. *Primeneniye sovremennykh informatsionnykh tekhnologiy v obuchenii studentov tekhnicheskikh distsiplin*  [Use of modern information technologies in teaching students of technical subjects] / *Problemy i perspektivy razvitiya obrazovaniya: materialy II mezhdunar. nauch. conf*. [Problems and prospects of development of education: Materials II Intern. scientific. Conf.] - Perm: Publ Mercury, 2012. - 151-153 p. Available at: http://moluch.ru/conf/ped/archive/58/2256/ (in Russian).

3. Heifetz A. L. and Vasileva V. N. *Komputernoe 3 D – modelirovaniye uzlov v kurse inzhenernoy grafiki* [Computer 3D modeling nodes in an engineering drawing course] / Materialy mezhdunarod. nauch.metod. konf.[Materials Intern. scientific. - Method. Conf.] – Publ. PGUSA, 2009. - 9-10 pp. (in Russian).

4. Heifets A.L. *Komputernoe 3 D – modelirovaniye uzlov v kurse inzhenernoy grafiki* [Computer 3D - modeling of nodes in the course of engineering graphics] / A.L. Kheifets, A.N. Loginovsky, I.V. Butorina and V.N. Vasilyeva; Ed. A.L. Heifets. - 3rd ed., Pererab. and additional. - Moscow: Publishing House Yurayt, 2015. - 602 p. (in Russian).